## **Starting and Stopping MySQL**

#### Starting and Stopping MySQL

#### **Abstract**

This is the Starting and Stopping MySQL extract from the MySQL 6.0 Reference Manual.

Document generated on: 2009-06-02 (revision: 15165)

Copyright © 1997-2008 MySQL AB, 2009 Sun Microsystems, Inc. All rights reserved. U.S. Government Rights - Commercial software. Government users are subject to the Sun Microsystems, Inc. standard license agreement and applicable provisions of the FAR and its supplements. Use is subject to license terms. Sun, Sun Microsystems, the Sun logo, Java, Solaris, StarOffice, MySQL Enterprise Monitor 2.0, MySQL  $\log_{100}$  and MySQL m are trademarks or registered trademarks of Sun Microsystems, Inc. in the U.S. and other countries. UNIX is a registered trademark in the U.S. and other countries, exclusively licensed through X/Open Company, Ltd.

Copyright © 1997-2008 MySQL AB, 2009 Sun Microsystems, Inc. Tous droits réservés. L'utilisation est soumise aux termes du contrat de licence.Sun, Sun Microsystems, le logo Sun, Java, Solaris, StarOffice, MySQL Enterprise Monitor 2.0, MySQL logo™ et MySQL™ sont des marques de fabrique ou des marques déposées de Sun Microsystems, Inc. aux Etats-Unis et dans d'autres pays. UNIX est une marque déposée aux Etats-Unis et dans d'autres pays et licenciée exlusivement par X/Open Company, Ltd.

This documentation is NOT distributed under a GPL license. Use of this documentation is subject to the following terms: You may create a printed copy of this documentation solely for your own personal use. Conversion to other formats is allowed as long as the actual content is not altered or edited in any way. You shall not publish or distribute this documentation in any form or on any media, except if you distribute the documentation in a manner similar to how Sun disseminates it (that is, electronically for download on a Web site with the software) or on a CD-ROM or similar medium, provided however that the documentation is disseminated together with the software on the same medium. Any other use, such as any dissemination of printed copies or use of this documentation, in whole or in part, in another publication, requires the prior written consent from an authorized representative of Sun Microsystems, Inc. Sun Microsystems, Inc. and MySQL AB reserve any and all rights to this documentation not expressly granted above.

For more information on the terms of this license, for details on how the MySQL documentation is built and produced, or if you are interested in doing a translation, please contact the Documentation Team.

For additional licensing information, including licenses for libraries used by MySQL, see Preface, Notes, Licenses.

If you want help with using MySQL, please visit either the MySQL Forums or MySQL Mailing Lists where you can discuss your issues with other MySQL users.

For additional documentation on MySQL products, including translations of the documentation into other languages, and downloadable versions in variety of formats, including HTML, CHM, and PDF formats, see MySQL Documentation Library.

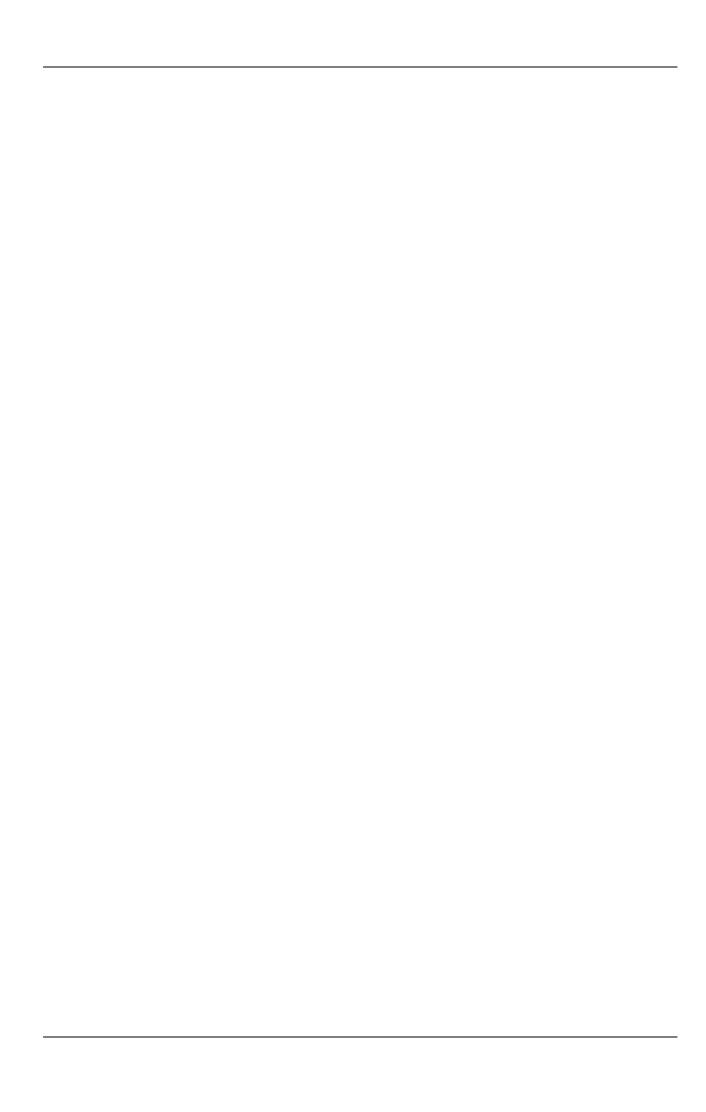

# Chapter 1. Installing MySQL from tar.gz Packages on Other Unix-Like Systems

This section covers the installation of MySQL binary distributions that are provided for various platforms in the form of compressed tar files (files with a .tar.gz extension). See MySQL Binaries Compiled by Sun Microsystems, Inc., for a detailed list.

To obtain MySQL, see How to Get MySQL.

MySQL tar file binary distributions have names of the form mysql-VERSION-OS.tar.gz, where VERSION is a number (for example, 6.0.12), and OS indicates the type of operating system for which the distribution is intended (for example, pc-linux-i686).

In addition to these generic packages, we also offer binaries in platform-specific package formats for selected platforms. See Standard MySQL Installation Using a Binary Distribution, for more information on how to install these.

You need the following tools to install a MySQL tar file binary distribution:

- GNU gunzip to uncompress the distribution.
- A reasonable tar to unpack the distribution. GNU tar is known to work. Some operating systems come with a preinstalled version of tar that is known to have problems. For example, the tar provided with early versions of Mac OS X, SunOS 4.x and Solaris 8 and earlier are known to have problems with long file names. On Mac OS X, you can use the preinstalled gnutar program. On other systems with a deficient tar, you should install GNU tar first.

If you run into problems and need to file a bug report, please use the instructions in How to Report Bugs or Problems.

The basic commands that you must execute to install and use a MySQL binary distribution are:

```
shell> groupadd mysql
shell> useradd -g mysql mysql
shell> cd /usr/local
shell> gunzip < /path/to/mysql-VERSION-OS.tar.gz | tar xvf -
shell> ln -s full-path-to-mysql-VERSION-OS mysql
shell> cd mysql
shell> chown -R mysql .
shell> chown -R mysql .
shell> scripts/mysql_install_db --user=mysql
shell> chown -R root .
shell> chown -R mysql data
shell> bin/mysqld_safe --user=mysql &
```

#### Note

This procedure does not set up any passwords for MySQL accounts. After following the procedure, proceed to Post-Installation Setup and Testing.

A more detailed version of the preceding description for installing a binary distribution follows:

1. Add a login user and group for mysqld to run as:

```
shell> groupadd mysql
shell> useradd -g mysql mysql
```

These commands add the mysql group and the mysql user. The syntax for useradd and groupadd may differ slightly on different versions of Unix, or they may have different names such as adduser and addgroup.

You might want to call the user and group something else instead of mysql. If so, substitute the appropriate name in the following steps.

2. Pick the directory under which you want to unpack the distribution and change location into it. In the following example, we unpack the distribution under /usr/local. (The instructions, therefore, assume that you have permission to create files and directories in /usr/local. If that directory is protected, you must perform the installation as root.)

```
shell> cd /usr/local
```

Obtain a distribution file using the instructions in How to Get MySQL. For a given release, binary distributions for all platforms are built from the same MySQL source distribution.

## Installing MySQL from tar.gz Packages on Other Unix-Like Systems

4. Unpack the distribution, which creates the installation directory. Then create a symbolic link to that directory:

```
shell> gunzip < /path/to/mysql-VERSION-OS.tar.gz | tar xvf - shell> ln -s full-path-to-mysql-VERSION-OS mysql
```

The tar command creates a directory named mysql-VERSION-OS. The ln command makes a symbolic link to that directory. This lets you refer more easily to the installation directory as /usr/local/mysql.

With GNU tar, no separate invocation of gunzip is necessary. You can replace the first line with the following alternative command to uncompress and extract the distribution:

```
shell> tar zxvf /path/to/mysql-VERSION-OS.tar.gz
```

5. Change location into the installation directory:

```
shell> cd mysql
```

You will find several files and subdirectories in the mysql directory. The most important for installation purposes are the bin and scripts subdirectories:

- The bin directory contains client programs and the server. You should add the full path name of this directory to your PATH environment variable so that your shell finds the MySQL programs properly. See Environment Variables.
- The scripts directory contains the mysql\_install\_db script used to initialize the mysql database containing the grant tables that store the server access permissions.
- 6. Ensure that the distribution contents are accessible to mysql. If you unpacked the distribution as mysql, no further action is required. If you unpacked the distribution as root, its contents will be owned by root. Change its ownership to mysql by executing the following commands as root in the installation directory:

```
shell> chown -R mysql .
shell> chgrp -R mysql .
```

The first command changes the owner attribute of the files to the mysql user. The second changes the group attribute to the mysql group.

7. If you have not installed MySQL before, you must create the MySQL data directory and initialize the grant tables:

```
shell> scripts/mysql_install_db --user=mysql
```

If you run the command as root, include the --user option as shown. If you run the command while logged in as that user, you can omit the --user option.

The command should create the data directory and its contents with mysql as the owner.

After creating or updating the grant tables, you need to restart the server manually.

8. Most of the MySQL installation can be owned by root if you like. The exception is that the data directory must be owned by mysql. To accomplish this, run the following commands as root in the installation directory:

```
shell> chown -R root .
shell> chown -R mysql data
```

- 9. If you want MySQL to start automatically when you boot your machine, you can copy support-files/mysql.server to the location where your system has its startup files. More information can be found in the support-files/mysql.server script itself and in Starting and Stopping MySQL Automatically.
- 10. You can set up new accounts using the bin/mysql\_setpermission script if you install the DBI and DBD::mysql Perl modules. See mysql\_setpermission. For Perl module installation instructions, see Perl Installation Notes.
- 11. If you would like to use mysqlaccess and have the MySQL distribution in some non-standard location, you must change the location where mysqlaccess expects to find the mysql client. Edit the bin/mysqlaccess script at approximately line 18. Search for a line that looks like this:

```
$MYSQL = '/usr/local/bin/mysql'; # path to mysql executable
```

Change the path to reflect the location where mysql actually is stored on your system. If you do not do this, a Broken pipe error will occur when you run mysqlaccess.

## Installing MySQL from tar.gz Packages on Other Unix-Like Systems

After everything has been unpacked and installed, you should test your distribution. To start the MySQL server, use the following command:

shell> bin/mysqld\_safe --user=mysql &

If you run the command as root, you must use the --user option as shown. The value of the option is the name of the login account that you created in the first step to use for running the server. If you run the command while logged in as mysql, you can omit the --user option.

If the command fails immediately and prints mysqld ended, you can find some information in the host\_name.err file in the data directory.

More information about mysqld\_safe is given in Section 4.2, "mysqld\_safe — MySQL Server Startup Script".

#### Note

The accounts that are listed in the MySQL grant tables initially have no passwords. After starting the server, you should set up passwords for them using the instructions in Post-Installation Setup and Testing.

## Chapter 2. Starting the Server for the First Time on Windows

This section gives a general overview of starting the MySQL server. The following sections provide more specific information for starting the MySQL server from the command line or as a Windows service.

The information here applies primarily if you installed MySQL using the Noinstall version, or if you wish to configure and test MySQL manually rather than with the GUI tools.

The examples in these sections assume that MySQL is installed under the default location of C:\Program Files\MySQL\MySQL Server 6.0. Adjust the path names shown in the examples if you have MySQL installed in a different location.

Clients have two options. They can use TCP/IP, or they can use a named pipe if the server supports named-pipe connections.

MySQL for Windows also supports shared-memory connections if the server is started with the --shared-memory option. Clients can connect through shared memory by using the --protocol=MEMORY option.

For information about which server binary to run, see Selecting a MySQL Server Type.

Testing is best done from a command prompt in a console window (or "DOS window"). In this way you can have the server display status messages in the window where they are easy to see. If something is wrong with your configuration, these messages make it easier for you to identify and fix any problems.

To start the server, enter this command:

```
C:\> "C:\Program Files\MySQL\MySQL Server 6.0\bin\mysqld" --console
```

For a server that includes InnoDB support, you should see the messages similar to those following as it starts (the path names and sizes may differ):

```
InnoDB: The first specified datafile c:\ibdata\ibdatal did not exist:
InnoDB: a new database to be created!
InnoDB: Setting file c:\ibdata\ibdatal size to 209715200
InnoDB: Database physically writes the file full: wait...
InnoDB: Log file c:\iblogs\ib_logfile0 did not exist: new to be created
InnoDB: Setting log file c:\iblogs\ib_logfile0 size to 31457280
InnoDB: Log file c:\iblogs\ib_logfile1 did not exist: new to be created
InnoDB: Setting log file c:\iblogs\ib_logfile1 size to 31457280
InnoDB: Log file c:\iblogs\ib_logfile2 did not exist: new to be created
InnoDB: Setting log file c:\iblogs\ib_logfile2 did not exist: new to be created
InnoDB: Setting log file c:\iblogs\ib_logfile2 size to 31457280
InnoDB: Doublewrite buffer not found: creating new
InnoDB: Doublewrite buffer created
InnoDB: creating foreign key constraint system tables
InnoDB: foreign key constraint system tables
InnoDB: foreign key constraint system tables created
011024 10:58:25 InnoDB: Started
```

When the server finishes its startup sequence, you should see something like this, which indicates that the server is ready to service client connections:

```
mysqld: ready for connections
Version: '6.0.12' socket: '' port: 3306
```

The server continues to write to the console any further diagnostic output it produces. You can open a new console window in which to run client programs.

If you omit the --console option, the server writes diagnostic output to the error log in the data directory (C:\Program Files\MySQL\MySQL Server 6.0\data by default). The error log is the file with the .err extension.

#### Note

The accounts that are listed in the MySQL grant tables initially have no passwords. After starting the server, you should set up passwords for them using the instructions in Post-Installation Setup and Testing.

## Chapter 3. The Shutdown Process

The server shutdown process takes place as follows:

1. The shutdown process is initiated.

Server shutdown can be initiated several ways. For example, a user with the SHUTDOWN privilege can execute a mysqladmin shutdown command. mysqladmin can be used on any platform supported by MySQL. Other operating system-specific shutdown initiation methods are possible as well: The server shuts down on Unix when it receives a SIGTERM signal. A server running as a service on Windows shuts down when the services manager tells it to.

2. The server creates a shutdown thread if necessary.

Depending on how shutdown was initiated, the server might create a thread to handle the shutdown process. If shutdown was requested by a client, a shutdown thread is created. If shutdown is the result of receiving a SIGTERM signal, the signal thread might handle shutdown itself, or it might create a separate thread to do so. If the server tries to create a shutdown thread and cannot (for example, if memory is exhausted), it issues a diagnostic message that appears in the error log:

Error: Can't create thread to kill server

3. The server stops accepting new connections.

To prevent new activity from being initiated during shutdown, the server stops accepting new client connections. It does this by closing the network connections to which it normally listens for connections: the TCP/IP port, the Unix socket file, the Windows named pipe, and shared memory on Windows.

4. The server terminates current activity.

For each thread that is associated with a client connection, the connection to the client is broken and the thread is marked as killed. Threads die when they notice that they are so marked. Threads for idle connections die quickly. Threads that currently are processing statements check their state periodically and take longer to die. For additional information about thread termination, see KILL Syntax, in particular for the instructions about killed REPAIR TABLE or OPTIMIZE TABLE operations on MyISAM tables.

For threads that have an open transaction, the transaction is rolled back. Note that if a thread is updating a non-transactional table, an operation such as a multiple-row UPDATE or INSERT may leave the table partially updated, because the operation can terminate before completion.

If the server is a master replication server, threads associated with currently connected slaves are treated like other client threads. That is, each one is marked as killed and exits when it next checks its state.

If the server is a slave replication server, the I/O and SQL threads, if active, are stopped before client threads are marked as killed. The SQL thread is allowed to finish its current statement (to avoid causing replication problems), and then stops. If the SQL thread was in the middle of a transaction at this point, the transaction is rolled back.

5. Storage engines are shut down or closed.

At this stage, the table cache is flushed and all open tables are closed.

Each storage engine performs any actions necessary for tables that it manages. For example, MyISAM flushes any pending index writes for a table. InnoDB flushes its buffer pool to disk, unless innodb\_fast\_shutdown is 2, writes the current LSN to the tablespace, and terminates its own internal threads.

The server exits.

## Chapter 4. MySQL Server and Server-Startup Programs

This section describes mysqld, the MySQL server, and several programs that are used to start the server.

#### 4.1. mysqld — The MySQL Server

mysqld, also known as MySQL Server, is the main program that does most of the work in a MySQL installation. MySQL Server manages access to the MySQL data directory that contains databases and tables. The data directory is also the default location for other information such as log files and status files.

When MySQL server starts, it listens for network connections from client programs and manages access to databases on behalf of those clients.

The mysqld program has many options that can be specified at startup. For a complete list of options, run this command:

```
shell> mysqld --verbose --help
```

MySQL Server also has a set of system variables that affect its operation as it runs. System variables can be set at server startup, and many of them can be changed at runtime to effect dynamic server reconfiguration. MySQL Server also has a set of status variables that provide information about its operation. You can monitor these status variables to access runtime performance characteristics.

For a full description of MySQL Server command options, system variables, and status variables, see The MySQL Server. For information about installing MySQL and setting up the initial configuration, see Installing and Upgrading MySQL.

## 4.2. mysqld\_safe — MySQL Server Startup Script

mysqld\_safe is the recommended way to start a mysqld server on Unix and NetWare. mysqld\_safe adds some safety features such as restarting the server when an error occurs and logging runtime information to an error log file. Descriptions of error logging and NetWare-specific behaviors are given later in this section.

mysqld\_safe tries to start an executable named mysqld. To override the default behavior and specify explicitly the name of the server you want to run, specify a --mysqld or --mysqld-version option to mysqld\_safe. You can also use --ledir to indicate the directory where mysqld\_safe should look for the server.

 $Many\ of\ the\ options\ to\ {\tt mysqld\_safe}\ are\ the\ same\ as\ the\ options\ to\ {\tt mysqld}.\ See\ Server\ Command\ Options.$ 

Options unknown to mysqld\_safe are passed to mysqld if they are specified on the command line, but ignored if they are specified in the [mysqld\_safe] group of an option file. See Using Option Files.

mysqld\_safe reads all options from the [mysqld], [server], and [mysqld\_safe] sections in option files. For example, if you specify a [mysqld] section like this, mysqld\_safe will find and use the --log-error option:

```
[mysqld]
log-error=error.log
```

For backward compatibility, mysqld\_safe also reads [safe\_mysqld] sections, although you should rename such sections to [mysqld\_safe] in MySQL 6.0 installations.

Table 4.1. mysqld\_safe Option Reference

| Format                                   | Config File         | Description                                                                 | Introduc-<br>tion | Deprec-<br>ated | Removed |
|------------------------------------------|---------------------|-----------------------------------------------------------------------------|-------------------|-----------------|---------|
| autoclose                                | autoclose           | On NetWare, mysqld_safe provides a screen presence                          |                   |                 |         |
| basedir=path                             | basedir             | The path to the MySQL installation directory                                |                   |                 |         |
| -<br>-<br>core-file-size=size            | core-file-size      | The size of the core file that mysqld should be able to create              |                   |                 |         |
| datadir=path                             | datadir             | The path to the data directory                                              |                   |                 |         |
| -<br>-de-<br>faults-ex-<br>tra-file=path | defaults-extra-file | The name of an option file to be read in addition to the usual option files |                   |                 |         |

| Format                                 | Config File      | Description                                                                                             | Introduc-<br>tion | Deprecated | Removed |
|----------------------------------------|------------------|----------------------------------------------------------------------------------------------------|-------------------|------------|---------|
| -<br>-de-<br>faults-<br>file=file_name | defaults-file    | The name of an option file to be read instead of the usual option files                                 |                   |            |         |
| help                                   |                  | Display a help message and exit                                                                         |                   |            |         |
| ledir=path                             | ledir            | Use this option to indicate the path name to the directory where the server is located                  |                   |            |         |
| -<br>log-er-<br>ror=file_name          | log-error        | Write the error log to the given file                                                                   |                   |            |         |
| -<br>-<br>mysqld=prog_na<br>me         | mysqld           | The name of the server program (in the ledir directory) that you want to start                          |                   |            |         |
| -<br>-<br>mysqld-ver-<br>sion=suffix   | mysqld-version   | This option is similar to themysqld option, but you specify only the suffix for the server program name |                   |            |         |
| nice=priority                          | nice             | Use the nice program to set the server's scheduling priority to the given value                         |                   |            |         |
| no-defaults                            | no-defaults      | Do not read any option files                                                                            |                   |            |         |
| -<br>-<br>open-<br>files-limit=count   | open-files-limit | The number of files that mysqld should be able to open                                                  |                   |            |         |
| pid-file                               | pid-file         | The path name of the process ID file                                                                    |                   |            |         |
| port=number                            | port             | The port number that the server should use when listening for TCP/IP connections                        |                   |            |         |
| skip-kill-mysqld                       | skip-kill-mysqld | Do not try to kill stray mysqld processes                                                               |                   |            |         |
| skip-syslog                            | skip-syslog      | Do not write error messages to syslog; use error log file                                               |                   |            |         |
| socket=path                            | socket           | The Unix socket file that the server should use when listening for local connections                    |                   |            |         |
| syslog                                 | syslog           | Write error messages to syslog                                                                          |                   |            |         |
| -<br>-<br>timezone=timezo<br>ne        | timezone         | Set the TZ time zone environment variable to the given option value                                     |                   |            |         |
| -<br>-<br>user={user_name <br>user_id} | user             | Run the mysqld server as the user having the name user_name or the numeric user ID user_id              |                   |            |         |

 $mysqld_safe$  supports the options in the following list. It also reads option files and supports the options for processing them described at Command-Line Options that Affect Option-File Handling.

#### • --help

Display a help message and exit.

#### • --autoclose

(NetWare only) On NetWare,  $mysqld_safe$  provides a screen presence. When you unload (shut down) the  $mysqld_safe$  NLM, the screen does not by default go away. Instead, it prompts for user input:

\*<NLM has terminated; Press any key to close the screen>\*

If you want NetWare to close the screen automatically instead, use the --autoclose option to mysqld\_safe.

• --basedir=path

The path to the MySQL installation directory.

• --core-file-size=size

The size of the core file that mysqld should be able to create. The option value is passed to ulimit -c.

• --datadir=path

The path to the data directory.

• --defaults-extra-file=path

The name of an option file to be read in addition to the usual option files. This must be the first option on the command line if it is used. If the file does not exist or is otherwise inaccessible, the server will exit with an error.

• --defaults-file=file\_name

The name of an option file to be read instead of the usual option files. This must be the first option on the command line if it is used

• --ledir=path

If mysqld\_safe cannot find the server, use this option to indicate the path name to the directory where the server is located.

• --log-error=file name

Write the error log to the given file. See The Error Log.

--mysqld=prog\_name

The name of the server program (in the ledir directory) that you want to start. This option is needed if you use the MySQL binary distribution but have the data directory outside of the binary distribution. If mysqld\_safe cannot find the server, use the --ledir option to indicate the path name to the directory where the server is located.

• --mysqld-version=suffix

This option is similar to the <code>--mysqld</code> option, but you specify only the suffix for the server program name. The basename is assumed to be <code>mysqld</code>. For example, if you use <code>--mysqld-version=debug</code>, <code>mysqld\_safe</code> starts the <code>mysqld-de-bug</code> program in the <code>ledir</code> directory. If the argument to <code>--mysqld-version</code> is empty, <code>mysqld\_safe</code> uses <code>mysqld</code> in the <code>ledir</code> directory.

• --nice=priority

Use the nice program to set the server's scheduling priority to the given value.

• --no-defaults

Do not read any option files. This must be the first option on the command line if it is used.

--open-files-limit=count

The number of files that mysqld should be able to open. The option value is passed to ulimit -n. Note that you need to start mysqld\_safe as root for this to work properly!

• --pid-file=file\_name

The path name of the process ID file.

• --port=port\_num

The port number that the server should use when listening for TCP/IP connections. The port number must be 1024 or higher unless the server is started by the root system user.

--skip-kill-mysqld

Do not try to kill stray mysqld processes at startup. This option works only on Linux.

• --socket=path

The Unix socket file that the server should use when listening for local connections.

• --syslog, --skip-syslog

--syslog causes error messages to be sent to syslog on systems that support the logger program. --skip-syslog suppresses the use of syslog; messages are written to an error log file.

• --syslog-tag=tag

For logging to syslog, messages from mysqld\_safe and mysqld are written with a tag of mysqld\_safe and mysqld, respectively. To specify a suffix for the tag, use --syslog-tag=tag, which modifies the tags to be mysqld\_safe-tag and mysqld-tag.

• --timezone=timezone

Set the TZ time zone environment variable to the given option value. Consult your operating system documentation for legal time zone specification formats.

• --user={user\_name|user\_id}

Run the mysqld server as the user having the name user\_name or the numeric user ID user\_id. ("User" in this context refers to a system login account, not a MySQL user listed in the grant tables.)

If you execute mysqld\_safe with the --defaults-file or --defaults-extra-file option to name an option file, the option must be the first one given on the command line or the option file will not be used. For example, this command will not use the named option file:

```
mysql> mysqld_safe --port=port_num --defaults-file=file_name
```

Instead, use the following command:

```
mysql> mysqld_safe --defaults-file=file_name --port=port_num
```

The mysqld\_safe script is written so that it normally can start a server that was installed from either a source or a binary distribution of MySQL, even though these types of distributions typically install the server in slightly different locations. (See Installation Layouts.) mysqld\_safe expects one of the following conditions to be true:

- The server and databases can be found relative to the working directory (the directory from which mysqld\_safe is invoked). For binary distributions, mysqld\_safe looks under its working directory for bin and data directories. For source distributions, it looks for libexec and var directories. This condition should be met if you execute mysqld\_safe from your MySQL installation directory (for example, /usr/local/mysql for a binary distribution).
- If the server and databases cannot be found relative to the working directory, mysqld\_safe attempts to locate them by absolute path names. Typical locations are /usr/local/libexec and /usr/local/var. The actual locations are determined from the values configured into the distribution at the time it was built. They should be correct if MySQL is installed in the location specified at configuration time.

Because mysqld\_safe tries to find the server and databases relative to its own working directory, you can install a binary distribution of MySQL anywhere, as long as you run mysqld\_safe from the MySQL installation directory:

```
shell> cd mysql_installation_directory
shell> bin/mysqld_safe &
```

If mysqld\_safe fails, even when invoked from the MySQL installation directory, you can specify the --ledir and --datadir options to indicate the directories in which the server and databases are located on your system.

When you use mysqld\_safe to start mysqld, mysqld\_safe arranges for error (and notice) messages from itself and from mysqld to go to the same destination.

There are several mysqld\_safe options for controlling the destination of these messages:

- --syslog: Write error messages to syslog on systems that support the logger program.
- --skip-sysloq: Do not write error messages to sysloq. Messages are written to the default error log file

. err in the data directory), or to a named file if the --log-error option is given.

• --log-error=file\_name: Write error messages to the named error file.

If none of these options is given, the default is --skip-syslog.

If --syslog and --log-error are both given, a warning is issued and --log-error takes precedence.

When mysqld\_safe writes a message, notices go to the logging destination (syslog or the error log file) and stdout. Errors go to the logging destination and stderr.

Normally, you should not edit the <code>mysqld\_safe</code> script. Instead, configure <code>mysqld\_safe</code> by using command-line options or options in the <code>[mysqld\_safe]</code> section of a <code>my.cnf</code> option file. In rare cases, it might be necessary to edit <code>mysqld\_safe</code> to get it to start the server properly. However, if you do this, your modified version of <code>mysqld\_safe</code> might be overwritten if you upgrade <code>MySQL</code> in the future, so you should make a copy of your edited version that you can reinstall.

On NetWare, mysqld\_safe is a NetWare Loadable Module (NLM) that is ported from the original Unix shell script. It starts the server as follows:

- 1. Runs a number of system and option checks.
- 2. Runs a check on MyISAM tables.
- 3. Provides a screen presence for the MySQL server.
- 4. Starts mysqld, monitors it, and restarts it if it terminates in error.
- 5. Sends error messages from mysqld to the host\_name.err file in the data directory.
- 6. Sends mysqld\_safe screen output to the host\_name.safe file in the data directory.

#### 4.3. mysql.server — MySQL Server Startup Script

MySQL distributions on Unix include a script named mysql.server. It can be used on systems such as Linux and Solaris that use System V-style run directories to start and stop system services. It is also used by the Mac OS X Startup Item for MySQL.

mysql.server can be found in the support-files directory under your MySQL installation directory or in a MySQL source distribution.

If you use the Linux server RPM package (MySQL-server-VERSION.rpm), the mysql.server script will be installed in the /etc/init.d directory with the name mysql. You need not install it manually. See Installing MySQL from RPM Packages on Linux, for more information on the Linux RPM packages.

Some vendors provide RPM packages that install a startup script under a different name such as mysqld.

If you install MySQL from a source distribution or using a binary distribution format that does not install mysql.server automatically, you can install it manually. Instructions are provided in Starting and Stopping MySQL Automatically.

mysql.server reads options from the [mysql.server] and [mysqld] sections of option files. For backward compatibility, it also reads [mysql\_server] sections, although you should rename such sections to [mysql.server] when using MySOL 6.0.

mysql.server supports the following options:

• --basedir=path

The path to the MySQL installation directory.

• --datadir=path

The path to the MySQL data directory.

• --pid-file=file\_name

The path name of the file in which the server should write its process ID.

• --service-startup-timeout=file\_name

How long in seconds to wait for confirmation of server startup. If the server does not start within this time, mysql.server exits with an error. The default value is 900. A value of 0 means not to wait at all for startup. Negative values mean to wait forever (no timeout).

• --use-mysqld\_safe

Use mysgld safe to start the server. This is the default.

• --user=user\_name

The login user name to use for running mysqld.

### 4.4. mysqld\_multi — Manage Multiple MySQL Servers

mysqld\_multi is designed to manage several mysqld processes that listen for connections on different Unix socket files and TCP/IP ports. It can start or stop servers, or report their current status.

mysqld\_multi searches for groups named [mysqldN] in my.cnf (or in the file named by the --config-file option). N can be any positive integer. This number is referred to in the following discussion as the option group number, or GNR. Group numbers distinguish option groups from one another and are used as arguments to mysqld\_multi to specify which servers you want to start, stop, or obtain a status report for. Options listed in these groups are the same that you would use in the [mysqld] group used for starting mysqld. (See, for example, Starting and Stopping MySQL Automatically.) However, when using multiple servers, it is necessary that each one use its own value for options such as the Unix socket file and TCP/IP port number. For more information on which options must be unique per server in a multiple-server environment, see Running Multiple MySQL Servers on the Same Machine.

To invoke mysqld\_multi, use the following syntax:

```
shell> mysqld_multi [options] {start|stop|report} [GNR[,GNR] ...]
```

start, stop, and report indicate which operation to perform. You can perform the designated operation for a single server or multiple servers, depending on the *GNR* list that follows the option name. If there is no list, mysqld\_multi performs the operation for all servers in the option file.

Each GNR value represents an option group number or range of group numbers. The value should be the number at the end of the group name in the option file. For example, the GNR for a group named [mysqld17] is 17. To specify a range of numbers, separate the first and last numbers by a dash. The GNR value 10-13 represents groups [mysqld10] through [mysqld13]. Multiple groups or group ranges can be specified on the command line, separated by commas. There must be no whitespace characters (spaces or tabs) in the GNR list; anything after a whitespace character is ignored.

This command starts a single server using option group [mysqld17]:

```
shell> mysqld_multi start 17
```

This command stops several servers, using option groups [mysqld8] and [mysqld10] through [mysqld13]:

```
shell> mysqld_multi stop 8,10-13
```

For an example of how you might set up an option file, use this command:

```
shell> mysqld_multi --example
```

mysqld\_multi searches for option files as follows:

- With --no-defaults, no option files are read.
- With --defaults-file=file\_name, only the named file is read.
- Otherwise, option files in the standard list of locations are read, including any file named by the -defaults-extra-file=file\_name option, if one is given. (If the option is given multiple times, the last value is used.)

Option files read are searched for [mysqld\_multi] and [mysqldN] option groups.

mysqld\_multi supports the following options:

• --help

Display a help message and exit.

• --config-file=file\_name

This option is deprecated. If given, it is treated the same way as --defaults-extra-file, described earlier.

--example

Display a sample option file.

• --log=file\_name

Specify the name of the log file. If the file exists, log output is appended to it.

• --mysqladmin=prog\_name

The mysqladmin binary to be used to stop servers.

• --mysqld=prog\_name

The mysqld binary to be used. Note that you can specify mysqld\_safe as the value for this option also. If you use mysqld\_safe to start the server, you can include the mysqld or ledir options in the corresponding [mysqldN] option group. These options indicate the name of the server that mysqld\_safe should start and the path name of the directory where the server is located. (See the descriptions for these options in Section 4.2, "mysqld\_safe — MySQL Server Startup Script".) Example:

```
[mysqld38]
mysqld = mysqld-debug
ledir = /opt/local/mysql/libexec
```

• --no-log

Print log information to stdout rather than to the log file. By default, output goes to the log file.

--password=password

The password of the MySQL account to use when invoking mysqladmin. Note that the password value is not optional for this option, unlike for other MySQL programs.

• --silent

Silent mode; disable warnings.

--tcp-ip

Connect to each MySQL server via the TCP/IP port instead of the Unix socket file. (If a socket file is missing, the server might still be running, but accessible only via the TCP/IP port.) By default, connections are made using the Unix socket file. This option affects stop and report operations.

• --user=user name

The user name of the MySQL account to use when invoking mysqladmin.

--verbose

Be more verbose.

• --version

Display version information and exit.

Some notes about  ${\tt mysqld\_multi}$ :

• Most important: Before using mysqld\_multi be sure that you understand the meanings of the options that are passed to the mysqld servers and why you would want to have separate mysqld processes. Beware of the dangers of using multiple mysqld servers with the same data directory. Use separate data directories, unless you know what you are doing. Starting multiple servers with the same data directory does not give you extra performance in a threaded system. See Running Multiple MySQL Servers on the Same Machine.

#### **Important**

Make sure that the data directory for each server is fully accessible to the Unix account that the specific mysqld process is started as. *Do not* use the Unix root account for this, unless you know what you are doing. See How to Run MySQL as a Normal User.

Make sure that the MySQL account used for stopping the mysqld servers (with the mysqladmin program) has the same user
name and password for each server. Also, make sure that the account has the SHUTDOWN privilege. If the servers that you want
to manage have different user names or passwords for the administrative accounts, you might want to create an account on each
server that has the same user name and password. For example, you might set up a common multi\_admin account by executing the following commands for each server:

```
shell> mysql -u root -S /tmp/mysql.sock -p
Enter password:
mysql> GRANT SHUTDOWN ON *.*
   -> TO 'multi_admin'@'localhost' IDENTIFIED BY 'multipass';
```

See The MySQL Access Privilege System. You have to do this for each mysqld server. Change the connection parameters appropriately when connecting to each one. Note that the host name part of the account name must allow you to connect as multi\_admin from the host where you want to run mysqld\_multi.

- The Unix socket file and the TCP/IP port number must be different for every mysqld. (Alternatively, if the host has multiple network addresses, you can use --bind-address to cause different servers to listen to different interfaces.)
- The --pid-file option is very important if you are using mysqld\_safe to start mysqld (for example, -mysqld=mysqld\_safe) Every mysqld should have its own process ID file. The advantage of using mysqld\_safe instead of mysqld is that mysqld\_safe monitors its mysqld process and restarts it if the process terminates due to a signal
  sent using kill -9 or for other reasons, such as a segmentation fault. Please note that the mysqld\_safe script might require that you start it from a certain place. This means that you might have to change location to a certain directory before running mysqld\_multi. If you have problems starting, please see the mysqld\_safe script. Check especially the lines:

```
MY_PWD=`pwd`
# Check if we are starting this relative (for the binary release)
if test -d $MY_PWD/data/mysql -a \
    -f ./share/mysql/english/errmsg.sys -a \
    -x ./bin/mysqld
```

The test performed by these lines should be successful, or you might encounter problems. See Section 4.2, "mysqld\_safe — MySQL Server Startup Script".

You might want to use the --user option for mysqld, but to do this you need to run the mysqld\_multi script as the Unix root user. Having the option in the option file doesn't matter; you just get a warning if you are not the superuser and the mysqld processes are started under your own Unix account.

The following example shows how you might set up an option file for use with mysqld\_multi. The order in which the mysqld programs are started or stopped depends on the order in which they appear in the option file. Group numbers need not form an unbroken sequence. The first and fifth [mysqldN] groups were intentionally omitted from the example to illustrate that you can have "gaps" in the option file. This gives you more flexibility.

```
This file should probably be in your home dir (~/.my.cnf)
# or /etc/my.cnf
# Version 2.1 by Jani Tolonen
[mysqld_multi]
              = /usr/local/bin/mysqld_safe
mysqld
              = /usr/local/bin/mysqladmin
= multi_admin
mysqladmin
user
password
[mysqld2]
                multipass
socket
                 /tmp/mysql.sock2
port
pid-file
datadir
                3307
              = /usr/local/mysql/var2/hostname.pid2
                 /usr/local/mysql/var2
/usr/local/share/mysql/english
language
user
[mysqld3]
                 /tmp/mysql.sock3
socket
port
pid-file
datadir
                3308
              - 3300
- 3300
- vsr/local/mysql/var3/hostname.pid3
= /usr/local/mysql/var3
                 /usr/local/share/mysql/swedish
language
user
                mont.v
[mysqld4]
              = /tmp/mysql.sock4
= 3309
socket
pid-file
              = /usr/local/mysql/var4/hostname.pid4
```

```
datadir = /usr/local/mysql/var4
language = /usr/local/share/mysql/estonia
user = tonu
[mysqld6]
socket = /tmp/mysql.sock6
port = 3311
pid-file = /usr/local/mysql/var6/hostname.pid6
datadir = /usr/local/mysql/var6
language = /usr/local/share/mysql/japanese
user = jani
```

See Using Option Files.